## **SIMPLE INTERNET ADDRESS BOOK PROVIDER**

## **for Windows 95 and Windows NT**

# **Version 1.0.1 Alpha**

# **RELEASE NOTE**

**Boldon James Ltd.**

10<sup>th</sup> February 1997

**P5255/001**

## **1. About This Release**

This is Version 1.0.1 alpha of the **Boldon James Simple Internet Address Book Provider for Windows 95 and Windows NT** (referred to in this release note as EMABLT).

## **1.1 Introduction**

EMABLT is a MAPI compliant Address Book service Provider and allows cc:Mail to retrieve recipient mail addresses from an Internet Directory accessed via the Lightweight Directory Access Protocol (LDAP).

**N.B.** Windows 95 and NT4 users should view this document with Wordpad (with Option WordWrap=WrapToWindow), or MS-Word. NT3.51 users without MS-Word should open the file EMABLT.WRI (see below for where this is to be found) using MS-Write.

The release note has the following sections:

- 1. About this Release
- 2. Environmental Requirements
- 3. Installation, Uninstallation and Configuration Instructions
- 4. Further Information About this Release
- 5. Pre-configuring Network Installations
- 6. The Deliverables
- 7. Customer Support Issues

**Windows, Windows 95** and **Windows NT** are registered trademarks of **Microsoft Corporation.**

## **2. Environmental Requirements**

This release of EMABLT needs the following hardware and software:

#### **2.1 Minimum Hardware Required**

- EMABLT needs a personal computer which is capable of running either Windows 95 or Windows NT.
- 1.6MB disk space for the deliverables.

#### **2.2 Internet Directory**

EMABLT communicates with the Internet Directory over the LDAP protocol version 2. The LDAP32.DLL software delivered with EMABLT is built from the version 3.3 of the LDAP source from the University of Michigan with support for T.61 characters included. The standard LDAP32.DLL released from the University of Michigan does not have T.61 included hence the version released with EMABLT must be used if T.61 character support required.

The host machine for your Internet Directory should provide the following:-

- An Internet Directory.
- LDAP server version 3.1 or higher.

#### **2.3 Network Requirements**

EMABLT needs the following TCP/IP software:

 Any TCP/IP stack that provides a Windows Sockets interface (WINSOCK). If Windows has been configured to run TCP/IP, this condition will normally be satisfied.

#### **2.4 Other Software Requirements**

- $\bullet$  Microsoft Windows 95 or Windows NT (v3.51 with Service Pack 3, or v4.0) must be installed.
- The 32 bit MAPI subsystem (standard with Windows 95 and NT4). For NT3.51 MAPI Version 1.0a is required. Boldon James can supply this on request.
- A 32 bit MAPI Client, e.g. cc:Mail for the Internet.

## **3. Installation, Uninstallation and Configuration Instructions**

#### **3.1 Installing EMABLT**

This release of EMABLT consists of two 3.5in high density (1.44MB) diskettes.

The MAPI subsystem must be installed prior to installing EMABLT. Always uninstall any **previous** version of the product before re-installing (see section 3.3 for instructions). Use either the Explorer shell, or Program Manager, as appropriate to the Windows version. Other shells may not function correctly.

The EMABLT installation program does the following:

- Copies the driver DLL's into the Windows system directory.
- Copies support files into a directory of your choice (C:\Program Files\Emablt) by default), including this document.
- Stores uninstall information in the Registry
- On NT3.51, creates a Program Manager group "EMABLT" to handle uninstallation.
- Allows you to add EMABLT to a MAPI profile.

#### **3.1.1 Installing on Windows 95 or NT4**

To install EMABLT, perform the following:

- Insert the EMABLT disk into drive A:
- Select the Start button, and then Settings, and Control Panel.
- Select Add / Remove Programs.
- Select Install from the first property page.
- Follow the instructions in the wizard, making sure that it locates the file  $A$ : $\setminus$ SETUP.EXE

Alternatively:

- Insert the EMABLT disk into drive A:
- Select the Start button, and then Run.
- Enter "A:\SETUP.EXE" without the quotes, and then click OK.

#### **3.1.2 Installing on Windows NT3.51**

To install EMABLT, perform the following:

- Move to "Program Manager" or "File Manager".
- Select "File" and then "Run"
- Enter the location of the EMABLT Install files, followed by "\SETUP.EXE".
- Click OK, and then follow the on screen instructions.

Alternatively, perform the following steps:

Boldon James Simple Internet Address Book Provider

- From Program Manager, start "Control Panel".
- Select the "Mail & Fax" applet.
- Select a MAPI profile, if one is not already selected, and selected "Properties".
- Select "Add", and then "Have Disk".
- Follow the on screen instructions.

Once installed, the Program Manager group EMABLT will contain icons for uninstalling EMABLT, and for reading this document.

#### **3.1.3 Adding EMAB to a MAPI profile**

The installation process above describes how to add EMABLT to the list of available information services on a particular workstation. Before you can actually use EMABLT you must add it to an appropriate MAPI profile.

You can add EMABLT to a profile from the Control Panel Mail and Fax applet as follows:-

- Choose **Show Profiles** and select the required profile from the list of configured profiles.
- Choose **Properties** then **Add**.
- In the **Add Service to Profile dialog** select 'Internet Directory Access' from the list of available information services and choose OK.

#### **Tip**

*If, after installation, you find that the Add Service To Profile listbox does not contain the "Internet Directory Access" option, or you want to change the defaults in EMABLT.INF and have them reflected in all future new profiles, switch to the Support directory as chosen above, and run, from a DOS shell:*

#### *BJMRGINI EMABLT.INF*

*This merges the EMABLT.INF file into the MAPISVC.INF file which is used whenever the "Internet Directory Access" provider is added to a MAPI profile.*

#### **3.2 Using the EMABLT Service Entry to configure EMABLT**

You can configure EMABLT in two ways, as follows :

- Control Panel, using the 'Mail & Fax' applet.
- Cc:Mail, using **Services** item on the **Tools** menu which is on the **File** menu.

#### **3.2.1General**

See your system administrator to gather the information for this sheet.

#### **Server Hostname [required]**

The name of the machine which is running your LDAP server. This can be a host name or a TCP/IP address.

#### **Server Port Number[required]**

This defines what port number the LDAP server is listening on. Default port is 389.

#### **User Name**

The distinguished name of the directory user for binding to the server. If blank, anonymous binding is attempted. The format is as follows e.g.

cn=Joe Smith,ou=development,o=Lotus,c=us

#### **Password**

Password for authentication of the directory user. Leave blank if anonymous binding is permitted.

#### **Search Base [required]**

 This specifies the level of the Internet Directory to use as the root for any search operations. The format is as follows e.g.

o=Lotus, c=us

For more information contact your directory administrator.

#### **3.3 Uninstallation**

Close down the cc:Mail client and any other MAPI compliant applications.

Any MAPI profile containing references to EMABLT will not be altered; consequently they will fail when used. Edit these profiles via the "Mail and Fax Applet" and remove any reference to EMABLT.

The MAPI Profile editor will continue to see EMABLT as a service available to be added to profiles, because the file MAPISVC.INF still contains the EMABLT service. **Either** edit this file to remove the first line with EMABLT on, or, **prior** to uninstalling, in a DOS shell, change directory to the directory EMAB was installed in, and run "BJMRGINI EMABLT.INF -R".

On Windows 95 and NT4, call up the Control Panel and select Add/Remove Programs. The Address Book will be seen in the list. Select **with care** and press Add/Remove. It will be removed.

On Windows NT3.51, run the Uninstall program from the icon in the EMABLT Program Manager group.

## **4. Further Information About this Release**

#### **4.1 Performing a search with EMABLT**

The EMABLT search engine uses a set of rules to search through the Internet Directory to find a particular entry. Having entered a name for resolution the EMABLT search engine looks through the Internet Directory structure searching for any entries that contain the component you entered.

The EMABLT help describes searching the Internet Directory for a mail address and displaying the properties associated with a matching entry. This can be found in the support files directory (EMABLT by default).

### **5. Pre-configuring Network Installations**

This section is for the use of mail administrators and developers. Other users may wish to skip this material.

The following describes how to configure the EMABLT installation disk images so that users can be configured as automatically as possible with company defaults.

#### **5.1 Overview of Network Installation**

The files on the release disk #1 include:

EMABLT.WRI/DOC This release note, in uncompressed form. EMABLT.INF The EMABLT configuration file.

The document files can be replaced by corporate versions.

**EMABLT.INF** contains the default settings for an EMABLT profile. During installation, this file is copied to the support directory, and then merged with MAPISVC.INF - a file that MAPI uses to create profiles. Alter EMABLT.INF to change the default MAPI profile to match the corporate environment and Internet Directory usage.

After customising disk #1, copy both diskettes onto a network server under two folders at the same level , called "disk1" and "disk2". Instruct users to run SETUP in the "disk1" folder, and then to configure a new profile, or add EMABLT to an existing profile, using the Control Panel applet. (It would be possible to construct a .PRF file from the information below, and run NEWPROF.EXE as an alternative see the MAPI documentation).

#### **5.2 Customising EMABLT.INF**

**EMABLT.INF** is a standard text file. Use any convenient editor.

The file consists of several sections - only [EMABLT] is of interest. Restrict editing to the [EMABLT] entries that begin with numeric digits..

The lines in this section consist of 8-character hexadecimal 'property tags', followed by '=', and then the value corresponding to the property. In each of the 8-digit values the trailing 2 digits indicate the type of data to MAPI:

- 1e string (without quotes)
- 03 long integer (8 numeric digits)
- 0b boolean (value of 0100 means TRUE/ON, 0000 FALSE/OFF)

The remainder of this section will describe the tags and format of the values you need to enter in this section of the file. Default values are applied if the property is not present in the EMABLT.INF file. Section 5.3 contains the released EMABLT.INF file.

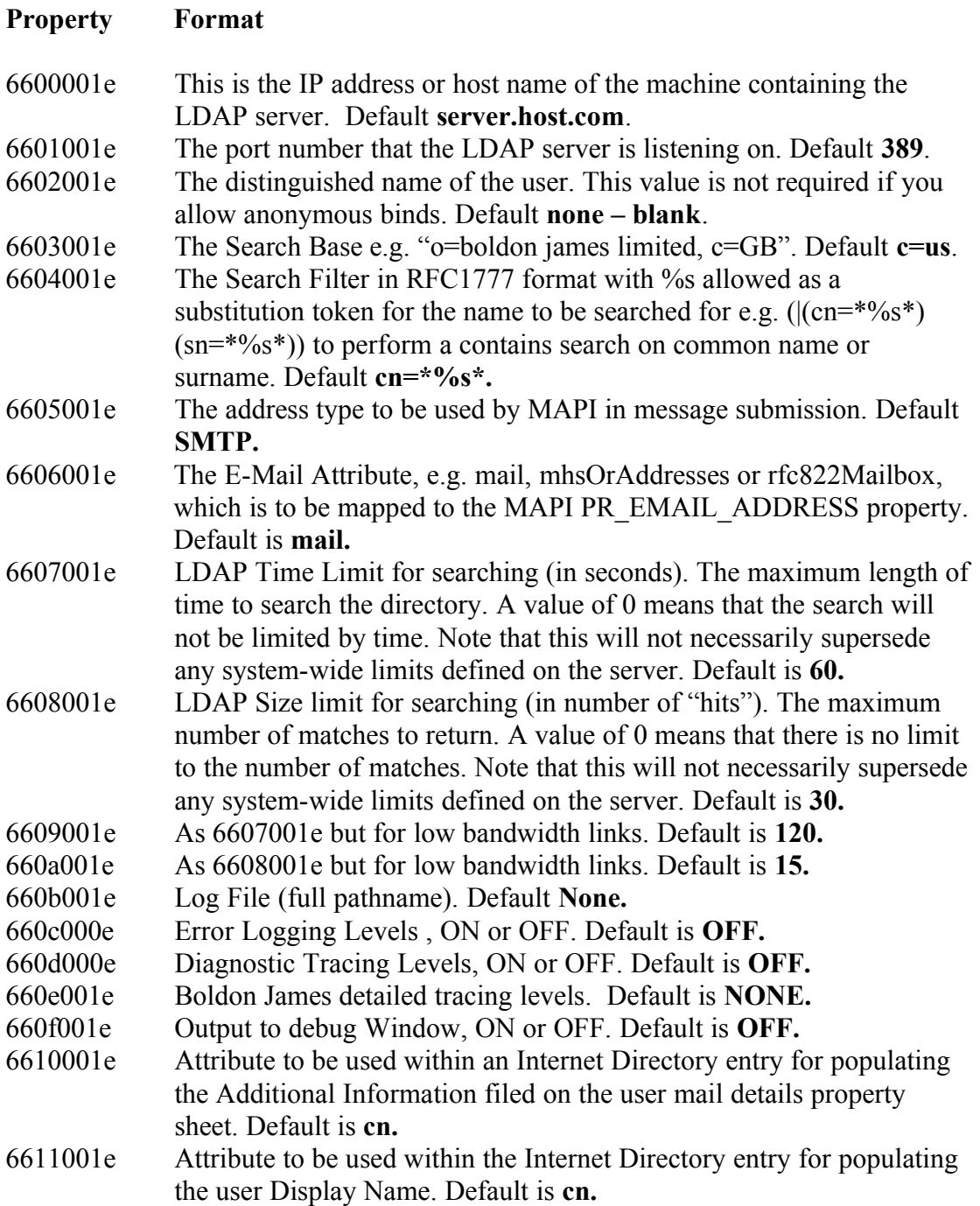

#### **5.3 An example EMABLT.INF**

Items in *italics* are comments in this section. They should not be included in the **EMABLT.INF** file.

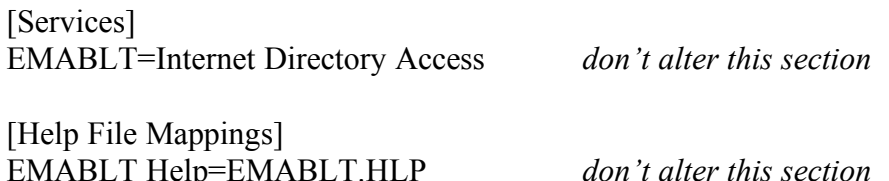

Boldon James Simple Internet Address Book Provider

[EMABLT] PR\_DISPLAY\_NAME=Internet Directory Access Providers=PRO\_EMABLT PR\_SERVICE\_DLL\_NAME=EMABLT.DLL PR\_SERVICE\_SUPPORT\_FILES=EMABLT.DLL PR\_SERVICE\_DELETE\_FILES=EMABLT.DLL PR\_SERVICE\_ENTRY\_NAME=ServiceEntry PR\_RESOURCE\_FLAGS=SERVICE\_SINGLE\_COPY | SERVICE\_NO\_PRIMARY\_IDENTITY WIZARD\_ENTRY\_NAME=WizardEntry *Edit this part below* 6600001e=server.host.com *server hostname* 6601001e=389 *port number* 6602001e= *user name* 6603001e=c=us *search base* 6604001e=cn=\*%s\* *search filter* 6605001e=SMTP *address type* 6606001e=mail *email address source* 6607001e=60 *ldap time limit* 6608001e=30 *ldap size limit* 6609001e=120 *ldap time limit – low bandwidth* 660a001e=15 *ldap size limit – low bandwidth* 660b001e= *path to log file* 660c001e=OFF *error logging* 660d001e=OFF *Diag tracing* 660e001e=NONE *Trace Level* 660f001e=OFF *output to debug window* 6610001e=cn *additional info source* 6611001e=cn *display name source*

[PRO\_EMABLT] *do not alter this section* PR\_PROVIDER\_DLL\_NAME=EMABLT.DLL PR\_PROVIDER\_DISPLAY=Internet Directory Access PR\_RESOURCE\_TYPE=MAPI\_AB\_PROVIDER

## **6. The Deliverables**

EMABLT consists of the following software and documentation:

#### **6.1 Software**

Listed below are the files delivered into your Windows System directory and your supporting files directory. An entry of **[no info]** in the version column means that particular file has no version information. The software is virus checked before release.

#### **6.1.1 Support Files**

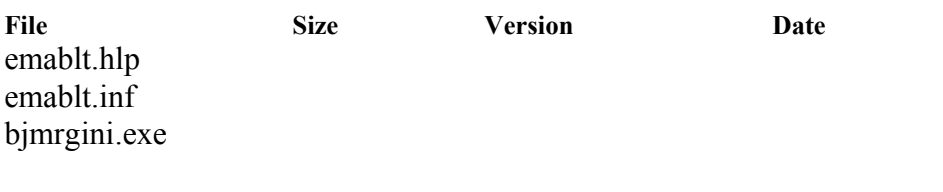

#### **6.1.2Windows System Files**

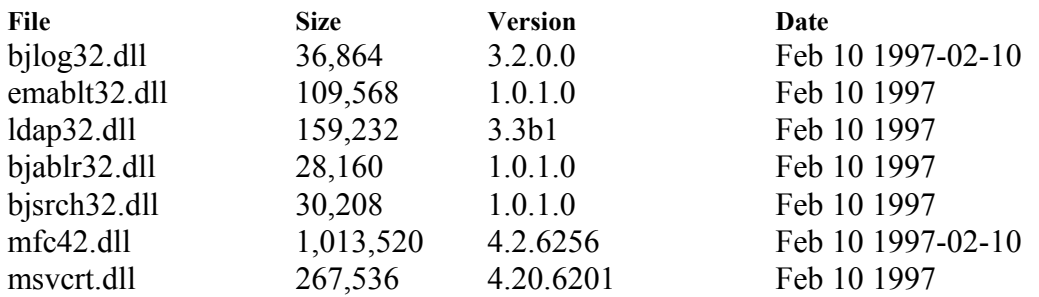

#### **6.2 Documentation**

EMABLT is released with the following documentation:

**EMABLT.WRI** - Boldon James MAPI X.500 Address Book Provider Release Note **EMABLT.DOC** - The above document in Word 7 format **EMABLT.HLP** - Boldon James Simple Internet Address Book Provider Help

### **7. Customer Support Issues**

If you have any support issues, or other queries about this product, please contact:

Customer Services Unit Boldon James Ltd. Brundrett House Sandbach Road South Alsager Stoke-on-Trent. ST7 2LT England

Telephone: +44 (0) 1270 844006 Facsimile: +44 (0) 1270 883631

**Email:** support@bj.co.uk **X400:** s=support;o=Boldon James limited;p=bj;a=ospmail;c=gb **World Wide Web:** http://www.bj.co.uk